*Arkusz zawiera informacje prawnie chronione do momentu rozpoczęcia egzaminu*

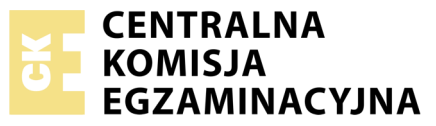

Nazwa kwalifikacji: **Uruchamianie oraz utrzymanie linii i urządzeń transmisji cyfrowej** Oznaczenie kwalifikacji: **E.09** Numer zadania: **01**

Wypełnia zdający<br>
PESEL i z kodem ośrodka Numer PESEL zdającego\*

Miejsce na naklejkę z numerem

**E.09-01-19.01** Czas trwania egzaminu: **180 minut**

### **EGZAMIN POTWIERDZAJĄCY KWALIFIKACJE W ZAWODZIE Rok 2019 CZĘŚĆ PRAKTYCZNA**

#### **Instrukcja dla zdającego**

- 1. Na pierwszej stronie arkusza egzaminacyjnego wpisz w oznaczonym miejscu swój numer PESEL i naklej naklejkę z numerem PESEL i z kodem ośrodka.
- 2. Na KARCIE OCENY w oznaczonym miejscu przyklej naklejkę z numerem PESEL oraz wpisz:
	- swój numer PESEL\*,
	- oznaczenie kwalifikacji,
	- numer zadania,
	- numer stanowiska.
- 3. KARTĘ OCENY przekaż zespołowi nadzorującemu.
- 4. Sprawdź, czy arkusz egzaminacyjny zawiera 5 stron i nie zawiera błędów. Ewentualny brak stron lub inne usterki zgłoś przez podniesienie ręki przewodniczącemu zespołu nadzorującego.
- 5. Zapoznaj się z treścią zadania oraz stanowiskiem egzaminacyjnym. Masz na to 10 minut. Czas ten nie jest wliczany do czasu trwania egzaminu.
- 6. Czas rozpoczęcia i zakończenia pracy zapisze w widocznym miejscu przewodniczący zespołu nadzorującego.
- 7. Wykonaj samodzielnie zadanie egzaminacyjne. Przestrzegaj zasad bezpieczeństwa i organizacji pracy.
- 8. Jeżeli w zadaniu egzaminacyjnym występuje polecenie "zgłoś gotowość do oceny przez podniesienie ręki", to zastosuj się do polecenia i poczekaj na decyzję przewodniczącego zespołu nadzorującego.
- 9. Po zakończeniu wykonania zadania pozostaw rezultaty oraz arkusz egzaminacyjny na swoim stanowisku lub w miejscu wskazanym przez przewodniczącego zespołu nadzorującego.
- 10. Po uzyskaniu zgody zespołu nadzorującego możesz opuścić salę/miejsce przeprowadzania egzaminu.

#### *Powodzenia!*

*\* w przypadku braku numeru PESEL – seria i numer paszportu lub innego dokumentu potwierdzającego tożsamość*

## **Zadanie egzaminacyjne**

Do centrali telefonicznej znajdującej się na stanowisku podłącz aparaty telefoniczne. Centralę podłącz do sieci telefonicznej i sieci IP. Skonfiguruj wszystkie urządzenia.

W tym celu:

1. Sprawdź za pomocą reflektometru wszystkie pary kabla U/UTP doprowadzonego do stanowiska oraz wybierz spośród nich takie, które posłużą do podłączenia 2 translacji analogowych – wyniki zapisz w tabeli *Ocena sprawności par kabla U/UTP* oraz zaznacz w niej, które pary wykorzystasz do podłączenia translacji.

*Uwaga! Jeżeli stanowisko reflektometru jest zajęte przystąp do realizacji kolejnego punktu bez podłączania translacji analogowych, a po zwolnieniu stanowiska wykonaj zadania zawarte w tym punkcie i podłącz translacje analogowe.*

- 2. Zakończ wybrane pary wtykami. Dobierz typ wtyku z jednej strony do portów w centrali, a z drugiej strony do gniazd, gdzie zostały doprowadzone translacje analogowe z centrali nadrzędnej. Sprawdź poprawność tak wykonanych traktów transmisyjnych przez pomiar testerem okablowania, a wyniki zapisz w tabeli *Sposób połączenia pinów pomiędzy wtykami*. Trakt pierwszy oznacz przez przyklejenie taśmy izolacyjnej do pary kablowej na obu końcach traktu. Przez podniesienie ręki zgłoś egzaminatorowi gotowość prezentacji wyników.
- 3. Podłącz do centrali pierwszą translację analogową za pomocą traktu pierwszego (oznaczonego taśmą), a drugą translację analogową podłącz za pomocą traku drugiego. Telefon VoIP podłącz do sieci IP zakończonej gniazdkiem oznaczonym literą **A**.

*Przez podniesienie ręki zgłoś egzaminatorowi gotowość włączenia zasilania centrali, po uzyskaniu zgody włącz centralę i przystąp do jej konfigurowania zgodnie z danymi zawartymi w tabelach Ustawienia translacji oraz Ustawienia telefonów.*

- 4. Skonfiguruj parametry portu LAN centrali według tabeli *Parametry portu LAN centrali*. Podłącz centralę do sieci IP do gniazdka *oznaczonego* literą **B**. Wypełnij tabelę *Parametry telefonu VoIP*. Sprawdź poprawność podłączenia telefonu do sieci IP poprzez polecenie *ping* wydane z konsoli centrali, wyniki zapisz w tabeli *Wyniki sprawdzania poprawności podłączenia telefonu VoIP*, a następnie dokonaj oceny poprawności podłączenia telefonu przez wpis tej samej tabeli.
- 5. Skonfiguruj ruch wychodzący i przychodzący w centrali według reguł zawartych w tabelach *Ruch wychodzący* oraz *Ruch przychodzący*, a następnie sprawdź konfigurację centrali wykonując odpowiednie połączenia telefoniczne.

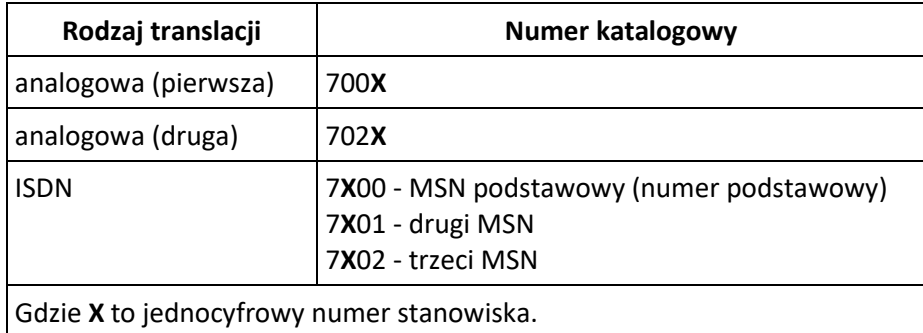

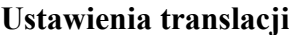

## **Ustawienia telefonów**

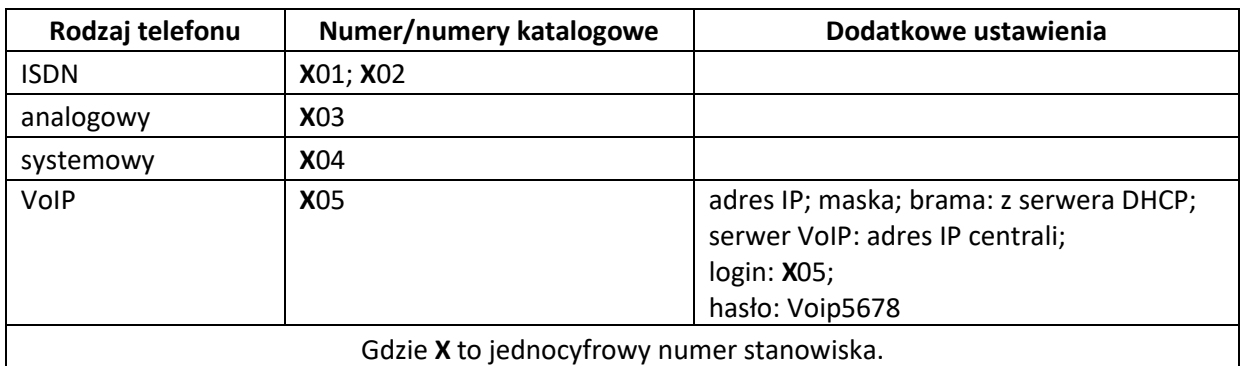

## **Parametry portu LAN centrali**

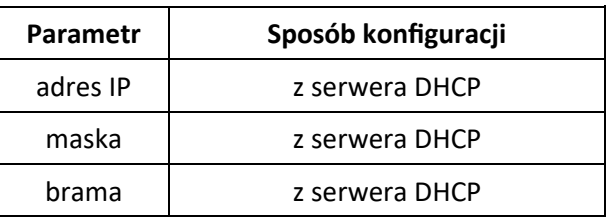

## **Ruch wychodzący**

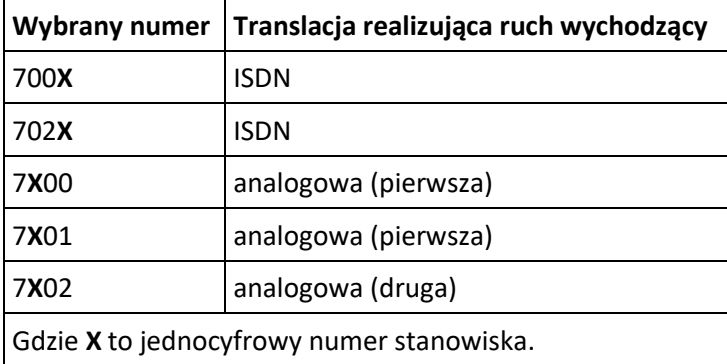

## **Ruch przychodzący**

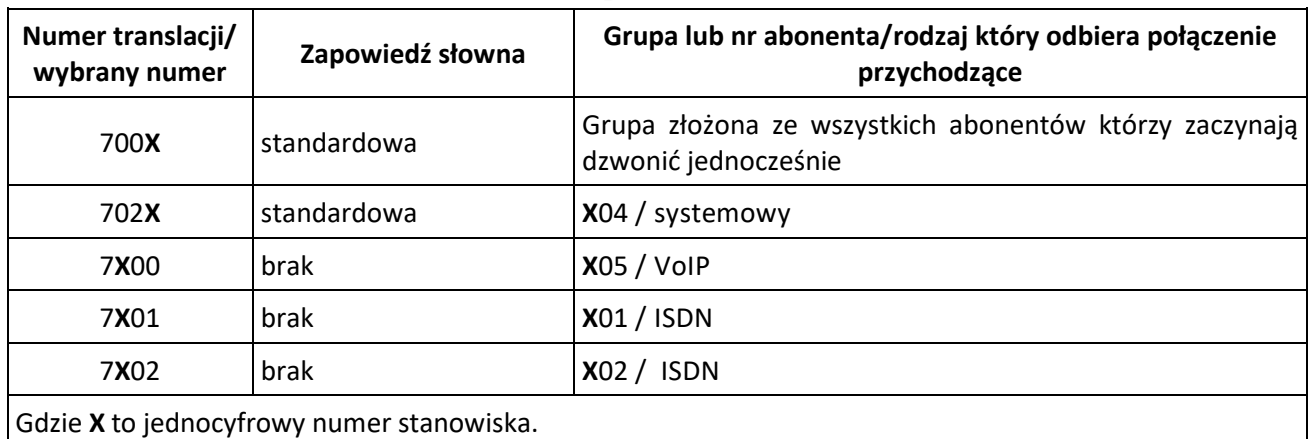

#### **Czas przeznaczony na wykonanie zadania wynosi 180 minut.**

## **Ocenie podlegać będzie 6 rezultatów:**

- ocena sprawności par kabla U/UTP,
- sposób połączenia pinów pomiędzy wtykami,
- podłączone translacje i aparaty telefoniczne do centrali i sieci IP,
- skonfigurowane translacje i telefony,
- skonfigurowany ruch wychodzący i ruch przychodzący,
- parametry telefonu VoIP oraz Wyniki sprawdzania poprawności podłączenia telefonu VoiP

#### oraz

przebieg wykonywania połączeń urządzeń do centrali.

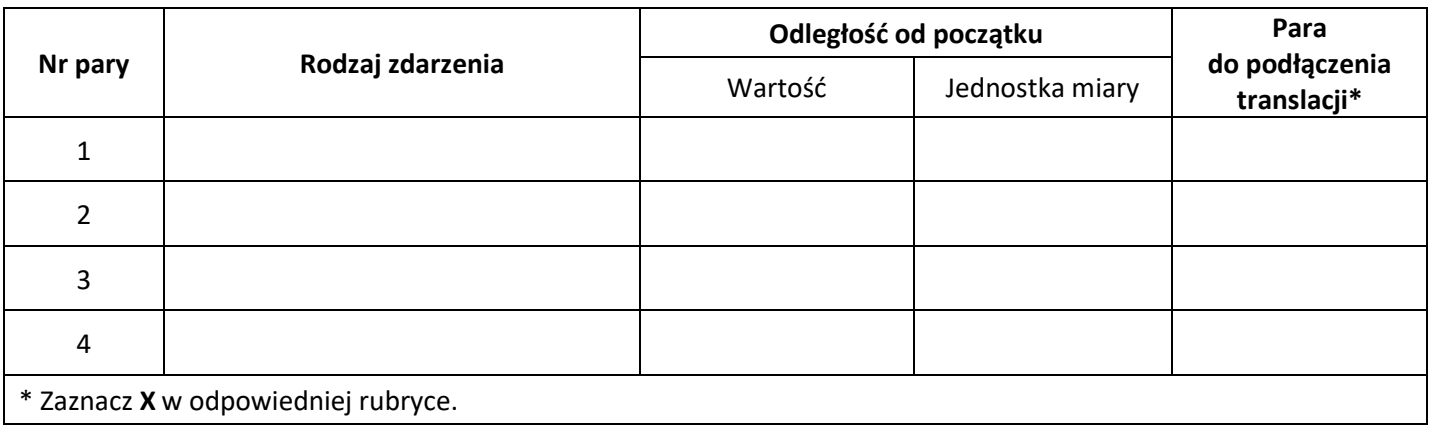

### **Ocena sprawności par kabla U/UTP**

#### **Sposób połączenia pinów pomiędzy wtykami**

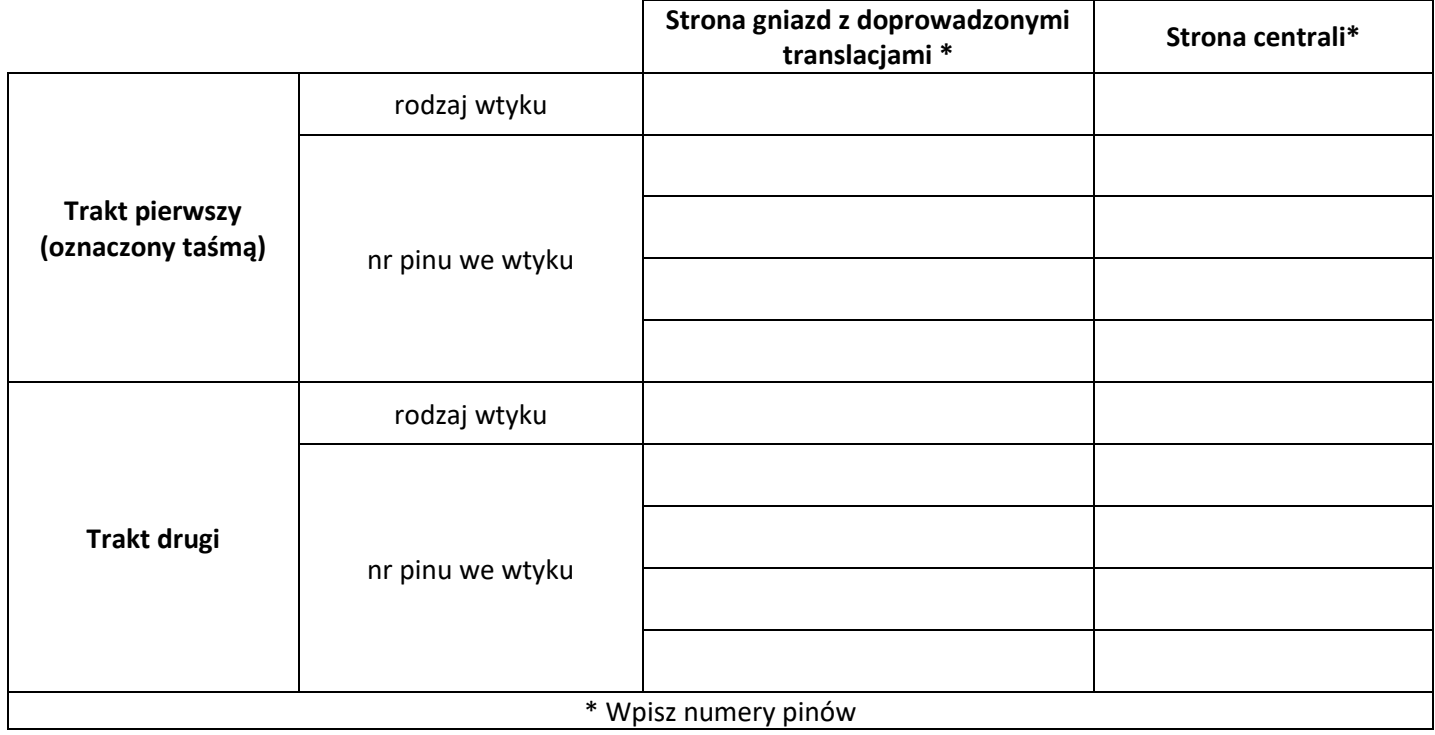

# **Parametry telefonu VoIP**

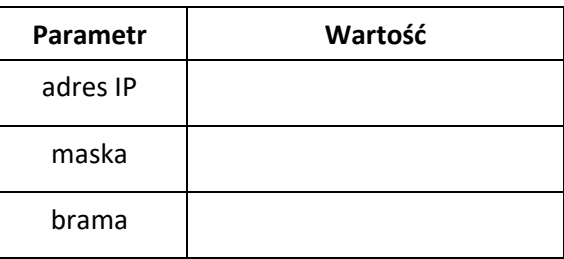

# **Wyniki sprawdzania poprawności podłączenia telefonu VoIP**

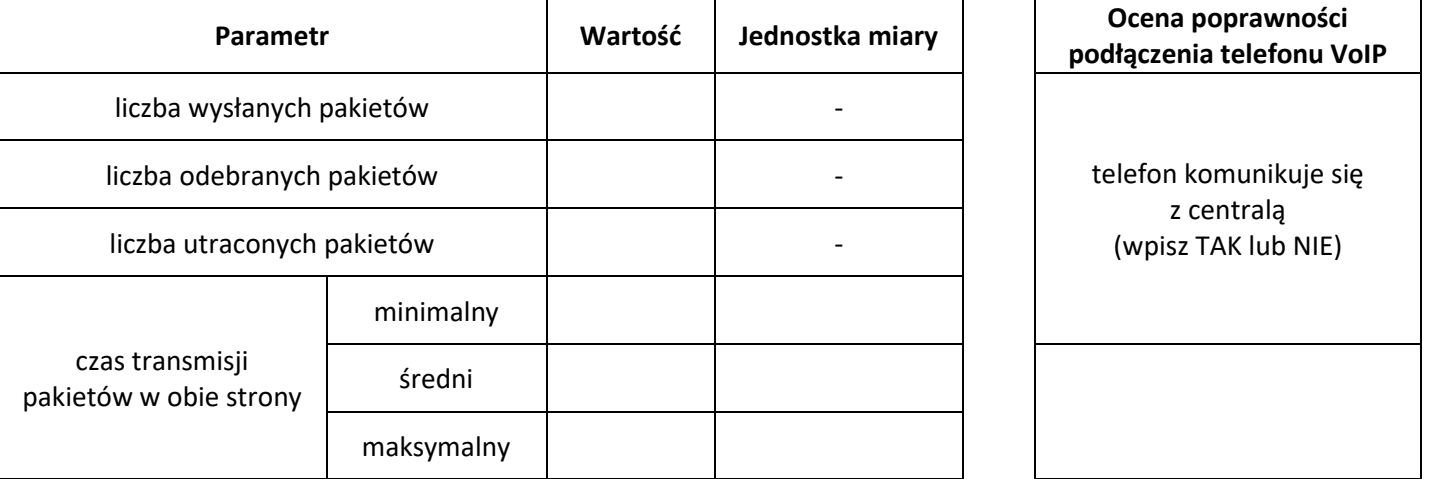